# *|| Parallels*

## **[Как купить Parallels Access?](http://kb.parallels.com/ru/116724)**

• Parallels Access

## **Симптомы**

Вам нужна помощь в покупке подписки на Parallels Access.

## **Решение**

Parallels Access можно купить с мобильного устройства или из учетной записи Parallels. Выберите решение в зависимости от используемого устройства.

### **Покупка с устройства на базе iOS**

Запустив Parallels Access на iPad или iPhone, вы увидите экран с компьютерами, к которым вы можете подключиться, а также кнопку **Купить подписку**. Чтобы приступить к покупке, нажмите **Купить подписку**.

На iPad:

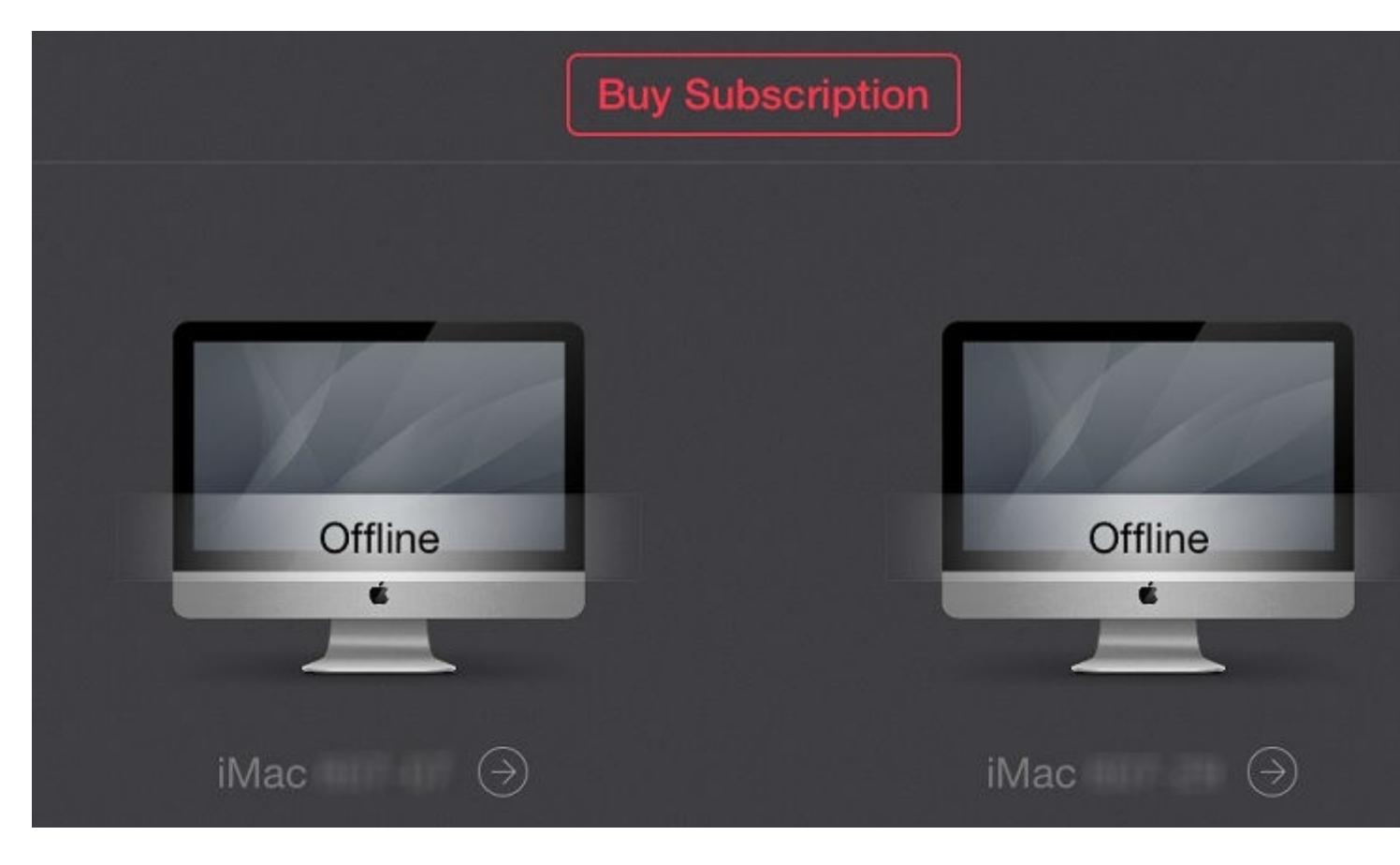

или на iPhone:

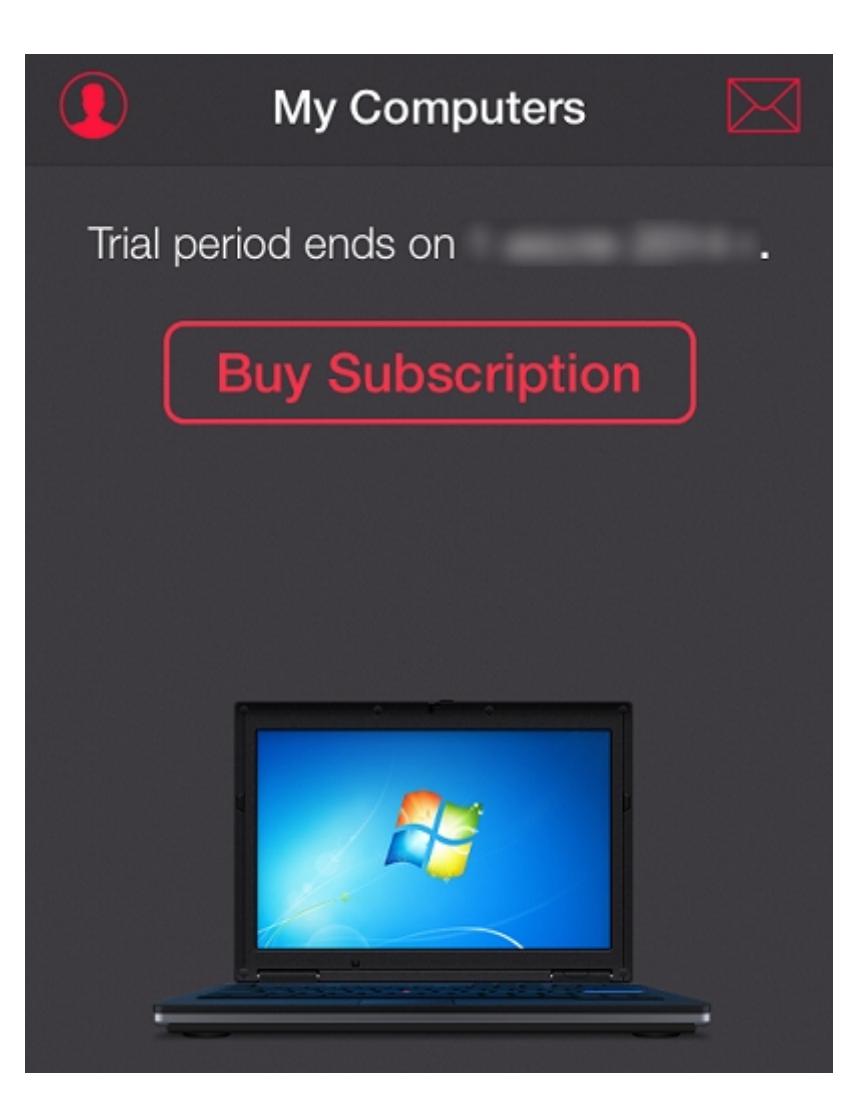

Выберите подходящий вам период продления подписки - ежегодно или ежемесячно.

**Примечание**. Активная подписка не может быть отменена и не подлежит возврату. Частичный возврат оплаты также не поддерживается.

Если у вас возникли вопросы по покупке Parallels Access через App Store, пожалуйста, обратитесь напрямую в службу поддержки Mac App Store:

[https://www.apple.com/ru/support/contact/](https://www.apple.com/support/contact/)

Любые вопросы, связанные с покупкой или возвратом приложений, купленных через Apple App Store, находятся вне компетенции компании Parallels.

#### **Покупка с устройства на базе Android**

Когда вы запустите Parallels Access на Android-устройстве, вы увидите кнопку **Купить подписку**.

Нажав ее, вы увидите окно, в котором можно перейти к покупке подписки (кнопка **Купить подписку**) или прервать процесс покупки (кнопка **Готово**).

![](_page_3_Picture_55.jpeg)

Если вы нажмете **Купить подписку**, вы попадете на страницу Parallels Access в вашей учетной записи Parallels. Далее процесс такой же, как при покупке с компьютера.

Пожалуйста, смотрите дальнейшие инструкции по покупке через страницу учетной записи в следующем пункте.

#### **Покупка доступна с любого устройства**

Вы можете купить подписку на Parallels Access со страницы Parallels Access в учетной записи Parallels, с помощью любого устройства, например ПК или Mac. Так как подписка закрепляется за учетной записью, покупка должна быть совершена из-под той учетной записи, которую вы используете для работы с Parallels Access.

Войдите в свою учетную запись Parallels на странице <https://account.parallels.com/> и перейдите в раздел **Parallels Access** >**Компьютеры**.

Если у вашей учетной записи нет ни одной активной подписки, то в правом верхнем углу экрана будет доступна кнопка **Купить подписку** - нажмите на нее, чтобы приступить к покупке:

![](_page_4_Picture_0.jpeg)

#### Trial mode

![](_page_4_Picture_3.jpeg)

To add a computer, go to Downloads and get Parallels Access Agent for the type of computer you want to add.

Вы попадете в интернет-магазин, где сможете выбрать период подписки: 1 месяц, 1 год или 2 года. Перейдите на следующую страницу, введите свои контактные данные и немного подождите, пока ваш заказ будет обработан.

Если у вас возникнут вопросы по обработке заказа, пожалуйста, обратитесь в компанию [Cleverbridge](https://www.cleverbridge.com/?scope=cuseco&progress=customersupport) (наш партнер по обработке заказов).

Также смотрите:

• [Условия использования Parallels Access](https://kb.parallels.com/116726)

© 2024 Parallels International GmbH. All rights reserved. Parallels, the Parallels logo and Parallels Desktop are registered trademarks of Parallels International GmbH. All other product and company names and logos are the trademarks or registered trademarks of their respective owners.